# THE CO TAY AND THE BOOK OF THE PARTY OF THE PARTY OF THE

# **COLAs Online**

## **Surrender COLA**

This document discusses all of the basic information needed to surrender a COLA. This document includes the following information:

- Request to Surrender COLA
- Surrender COLA Confirmation

### Request to Surrender COLA

The Request to Surrender COLA page allows an authenticated External User to surrender an approved e-filed COLA. Figure 1 details the Request to Surrender COLA page.

Figure 1: Request to Surrender COLA

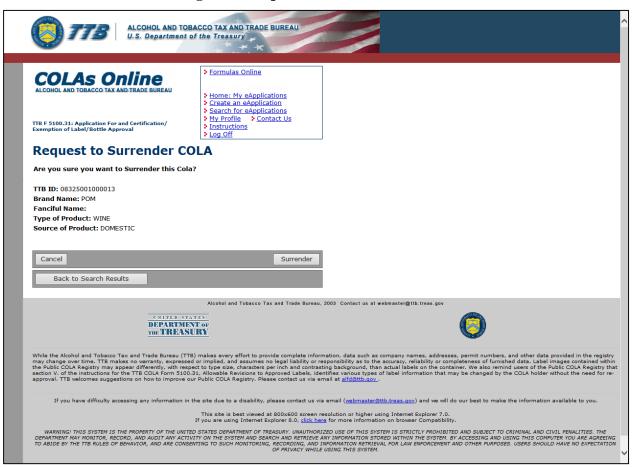

Follow these steps to surrender an approved COLA:

- 1. Select the <u>TTB ID</u> link of an approved COLA. The Application Detail page displays. See <u>Application Detail</u>.
- 2. Select the <u>Surrender Cola</u> link on the Application Detail page. The Request to Surrender COLA page displays. See Figure 1.

### **Surrender COLA**

- 3. Select the **Surrender** button. The Surrender COLA Confirmation page displays. See Figure 2.
- 4. Select the **Cancel** button to cancel the surrender process.
- ▶ Note: You should surrender a COLA when you no longer need it to bottle or remove product from Customs custody, or when you go out of business.

### **Surrender COLA Confirmation**

The Surrender COLA Confirmation page displays the confirmation of the surrendered e-filed COLA. Figure 2 details the Surrender COLA Confirmation page.

Figure 2: Surrender COLA Confirmation

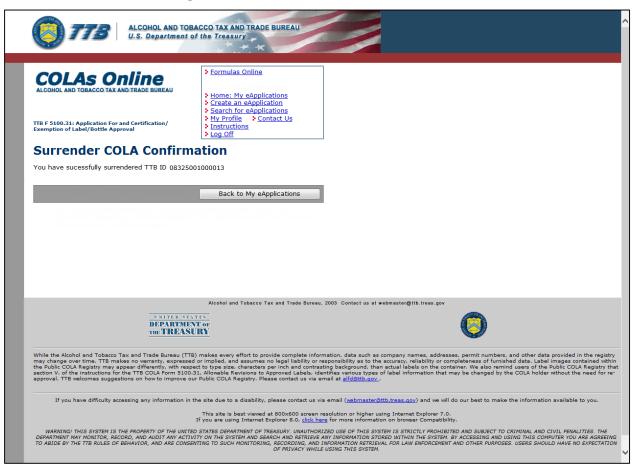

1. Select the **Back to My eApplications** button to return to the Home: My eApplications page.